### ASP 5 Workshop Getting Started

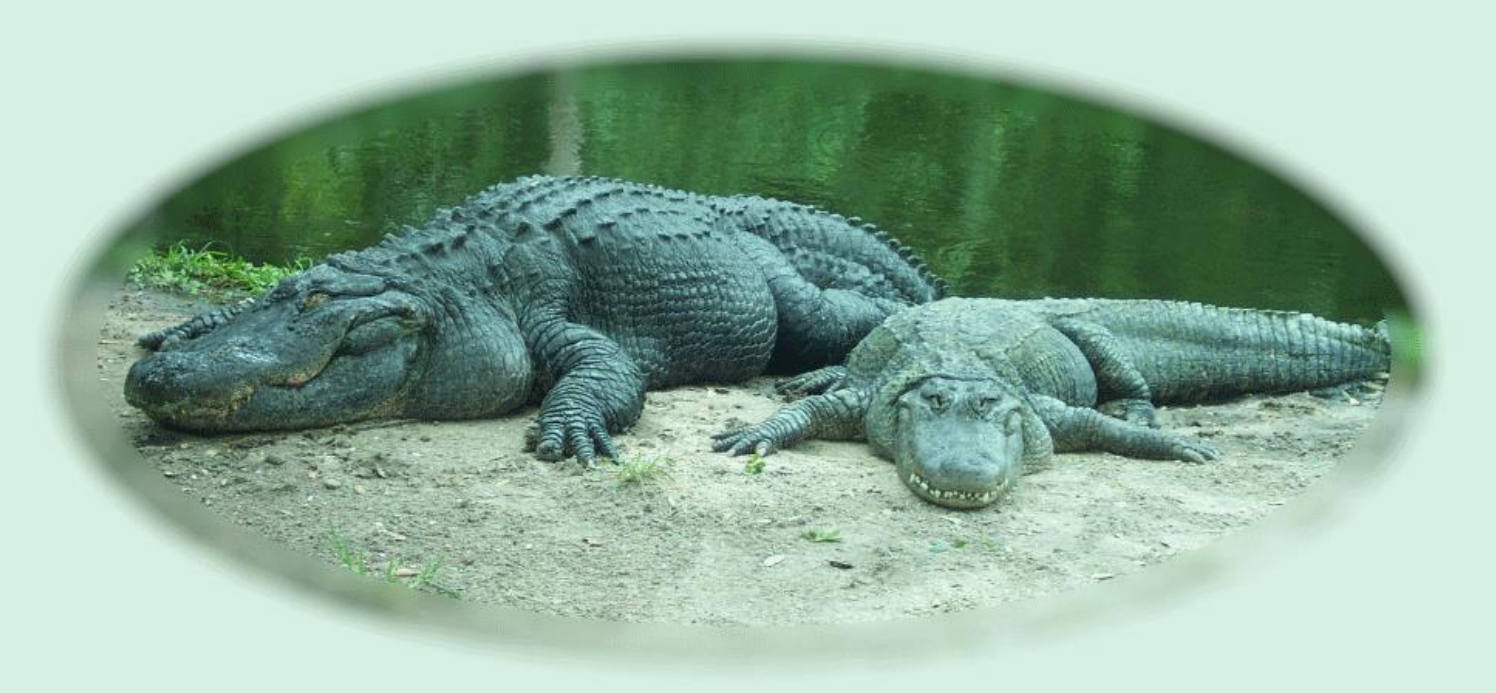

AmmonsOnline.com

#### Who Am I?

- Jeff Ammons
	- Principal Architect
	- Sage Software
- President
	- GGMUG
	- Gwinnett, Georgia, Microsoft User Group
	- 2<sup>nd</sup> Thursday
	- Gwinnett Technical College
	- [http://GGMUG.com](http://ggmug.com/)

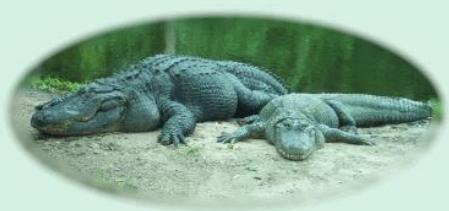

## Why is ASP Changing?

#### • Market Share/Mind Share

- Web developers choose:
	- Mac for development
	- Linux for deployment
- Dynamic languages popular
- Cross Platform
	- See above…
- Technical Deficits
	- .Net built for desktop apps
	- Not optimized for server apps

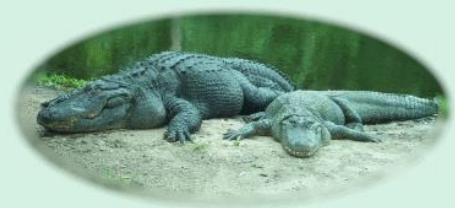

## Cynical History of ASP

- ASP (classic)
	- Hey, look, we have a web stack!
	- Better than Perl/CGI!
- ASP.Net
	- Pretend the web is Windows!
- ASP.Net MVC
	- We can do what Ruby on Rails does!
- ASP.Net Web API
	- We have to use WCF, damnit!
- Where'd everybody go?
- ASP 5
	- We can do what Node does!
	- We'll let you work on Mac!
	- We'll let you deploy to Linux!
	- You don't \*have\* to buy Visual Studio!

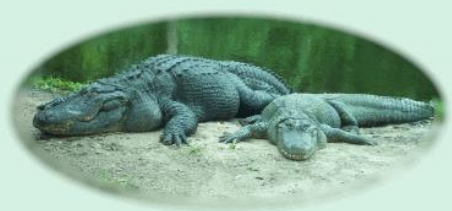

## What's Staying The Same

- MVC
	- Controllers
	- Views
	- Models
	- Routes\*
	- Razor\*
- Web API
	- Controllers
	- Routes\*

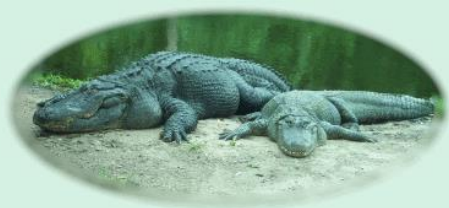

\* A few changes to Routes and Razor http://ammonsonline.com

#### What's New?

- Open Source
- Cross Platform
- Modular
- OPT\*
- *Other People's Tools*

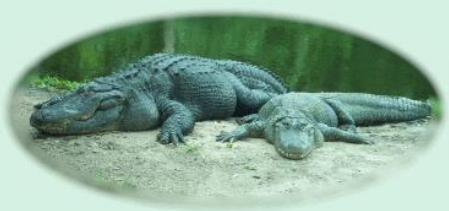

#### What's New?

- .Net Core
	- Deployable CLR
- Nuget is first class citizen
- Dependency Injection by default
- wwwroot
	- Lock down files that will be served
- Node.js
	- NPM: Node Package Manager
	- Grunt/Gulp for automation
	- Bower for *client* package management

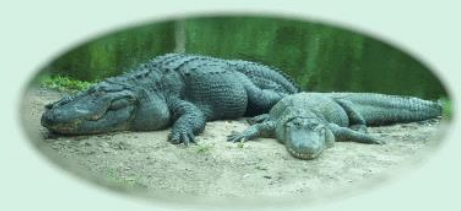

#### What's Different?

- Project file
	- project.json instead of web.config
- Configuration
	- config.json instead of web.config
	- Environment vars instead of web.confg
- Minification and Bundling
	- grunt/gulp instead of ASP.net
	- Bundle/minify at \*compile time\* not runtime

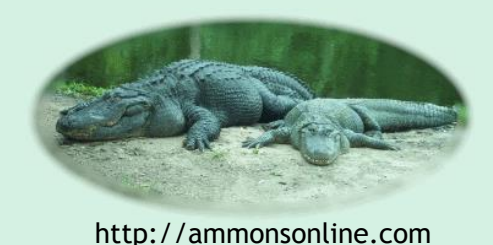

#### Current Timeline

- Beta 6: End of July 2015
- Beta 7: End of August 2015
- Beta 8: End of September 2015
- RC: ~November (Go Live License?)
- RTM: Early 2016

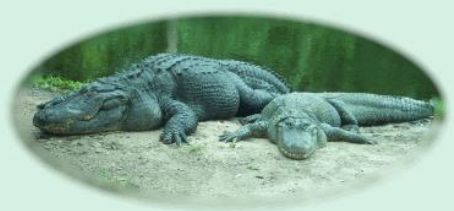

- - Replaces web.config
	- Define webroot directory
	- Register dependencies
		- Nuget packages
	- Register commands
	- Define which frameworks are valid (.Net full, .Net Core)
	- Exclude files & directories from project
- wwwroot
	- Web accessible files ~ think content dir in older mvc
		- Images, scripts, stylesheets, etc.
	- Easier to isolate the files you want to serve
- config.json
	- Replaces web.config for appsettings & connection strings
	- Default option, you can also use xml, ini, or env vars
	- Expected path: config.json for local dev, env vars for servers
- bower.json
	- Manages \*client\* side dependencies
	- Like Nuget for javascript libs
- gulpfile.js
	- Define build and publish tasks
		- Copy files, minify css & javascript, etc.
	- Task Runner Explorer
- Startup.cs
	- Entry point for app
	- Add "Middleware" to pipeline
	- **Dependency Injection**
	- Configure Routes

# project.json ASP 5 Cheat Sheet

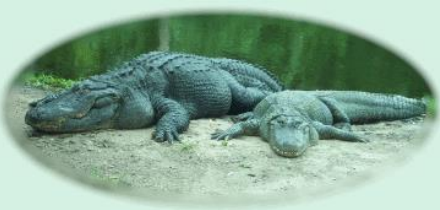

#### Resources

- [https://github.com/aspnet/Home](https://www.microsoftvirtualacademy.com/en-us/training-courses/what-s-new-with-asp-net-5-8478)
- [http://docs.asp.net/en/latest/index.html](https://www.microsoftvirtualacademy.com/en-us/training-courses/what-s-new-with-asp-net-5-8478)
- [https://www.microsoftvirtualacademy.com/en-us/training](https://www.microsoftvirtualacademy.com/en-us/training-courses/what-s-new-with-asp-net-5-8478)courses/what-s-new-with-asp-net-5-8478
- https://azure.microsoft.com/en-us/documentation/articles/web-sites[dotnet-deploy-aspnet-mvc-app-membership-oauth-sql-database/#add-a](https://azure.microsoft.com/en-us/documentation/articles/web-sites-dotnet-deploy-aspnet-mvc-app-membership-oauth-sql-database/#add-a-database-to-the-application)database-to-the-application
- <http://ef.readthedocs.org/en/latest/getting-started/aspnet5.html>
- [http://www.codeproject.com/Tips/988763/Database-Migration-in-](http://www.codeproject.com/Tips/988763/Database-Migration-in-Entity-Framework)Entity-Framework
- <http://www.bricelam.net/2014/09/14/migrations-on-k.html>
- http://stephenwalther.com/archive/2015/02/24/top-10-changes-inasp-net-5-and-mvc-6

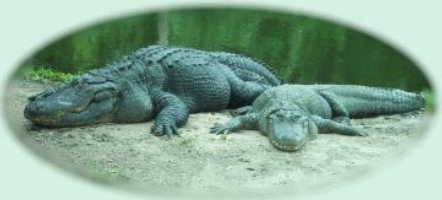

#### Contact Info

- Twitter: jeffa00
- Google Plus: jeffa00
- Linked-In: jeffammons
- Blog: [http://ammonsonline.com](http://ammonsonline.com/)
- YouTube: http://youtube.com/ammonsonline
- SciFi/Humor: [http://galacticbeacon.com](http://galacticbeacon.com/)
- User Group: http://ggmug.com

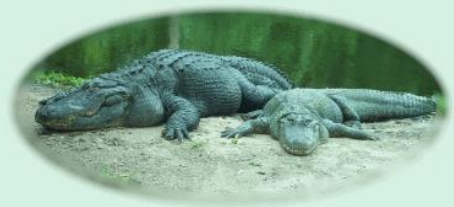

#### Workshop

#### • Windows Phone Spotter App

- Log every time you see a Windows Phone in the Wild!
- Goal: Highlight the familiar, introduce a bit of the new
	- Show that lots of the new changes are optional
- Warning:
	- BETA BETA BETA
		- Feels more like ALPHA ALPHA ALPHA
	- Some things can be
		- Broken Broken Broken
		- YMMV: Your Mileage May Vary. Wildly.
	- Let's keep things simple!

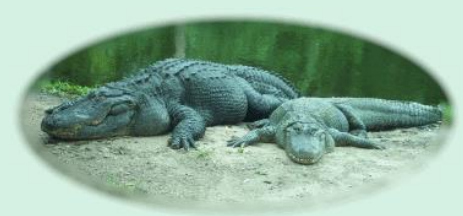

#### Workshop

- Feel free to work at your own speed or follow along
- Feel free to skip the optional Prequel section tonight and try that later
- My Samples:
	- <https://github.com/jeffa00/WinPhoneSpotter01>
	- <http://winphonespotter01.azurewebsites.net/>
		- Note: They will likely change in the future

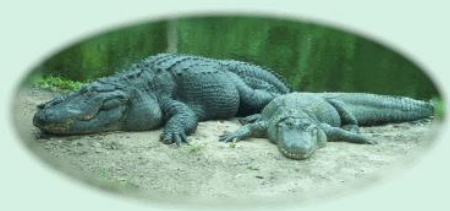

## Why Did Visual Studio Stop Working???

- Updating ASP 5 from command line borks VS
- dnvm upgrade
	- Pulls latest version AND sets it to be used and makes it the "default"
- Visual Studio uses whichever version is defined assigned to the Alias "default"
- Fix by setting the default alias to the version Visual Studio needs
- dnvm alias default <semver> [-x86][-x64] [-svr50][-svrc50]

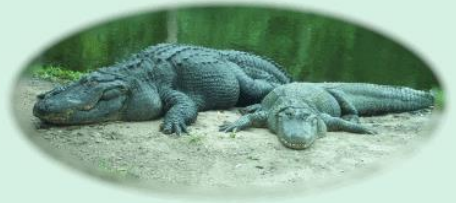

## Why Did Visual Studio Stop Working???

- The best part is that VS doesn't set the path for you
- If you need to use Entity Framework, you currently HAVE to use the command line
- That means you need to do the upgrade, set default dance at least once
- If you set the path manually, then you will point to the wrong command line tool after you do upgrade…

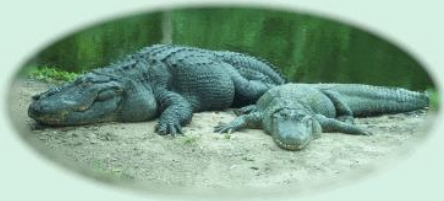

#### User Stories

- Prequel:
	- Create project
	- Initial setup
	- Optional Bits
		- GitHub
		- Azure
- Story 1: User wants to log in
- Story 2: User wants to see list of sightings
- Story 3: User wants to log a phone spotting

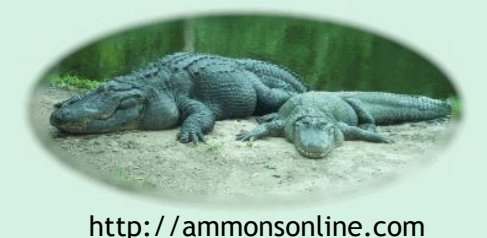

## Prequel: Create Project

- File
	- New
	- Project…
	- Web
	- ASP.NET Web Application
	- ASP.NET 5 Preview Templates
	- Web Sites
	- Wait…

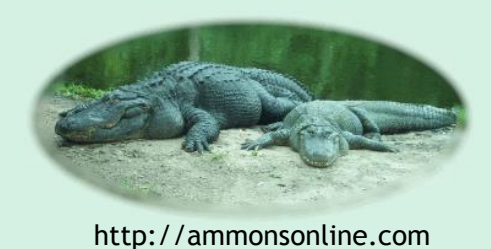

## Prequel: Change Site Title

- Open config.json
- Change AppSettings: SiteTitle value to
	- Windows Phone Spotter Dev

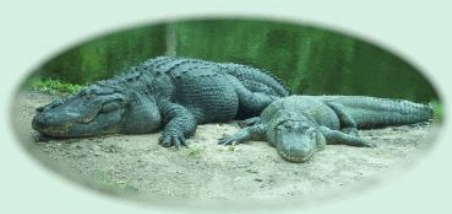

## Prequel (Optional): Commit in Git

- Team Explorer
- Changes
- Enter commit message: "initial commit"
- Click "Commit"

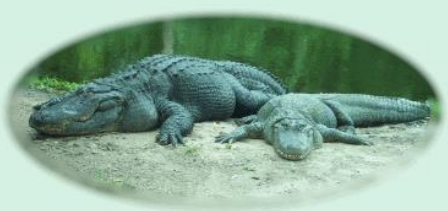

### Prequel (Optional): Add to Git Server

- GitHub with 2015 GitHub explorer
- Sync
- Make sure you are connected to your GitHub acct
- Either:
	- New Repo
		- Enter new Repo Name
		- Publish
	- OR
	- Existing Repo
		- Enter URL (https version) of existing Repo
		- Publish

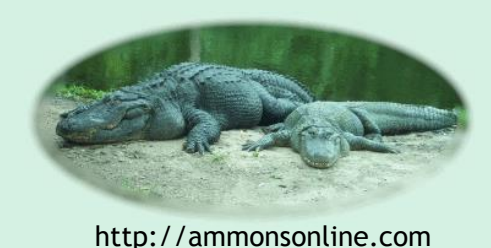

## Prequel (Optional): Create Azure WebApp

- If you plan to go this route I'd do it early in the process so you are testing the fewest of \*your\* changes
- NOTE: You will have to work through the EF migrations if you test this way.
- Using Azure Portal
- Create a new Web App
- Link to your GitHub repo
- …
- Profit!

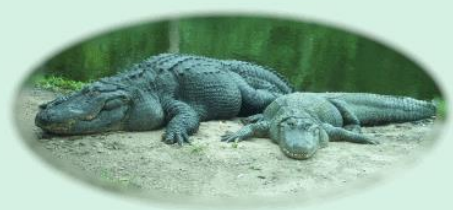

## Prequel (Optional): Change Azure Site Title

- Application Settings
- App Settings
	- Key: AppSettings:SiteTitle
	- Value: Windows Phone Spotter

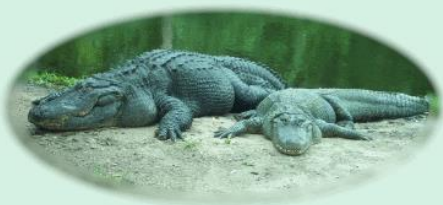

### Prequel (Optional): Create Azure SQL Db

- Use Portal to create a new DB
- Or use an existing one

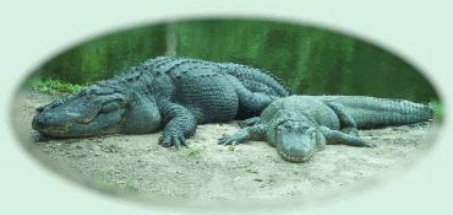

## Prequel (Optional): Add AzureSQL Connection String

- Get connection string from portal
- Go to Web App in Portal
	- Application Settings
		- Show Connection Strings
		- Add
			- Key: DefaultConnection
			- Value: Paste in conn string

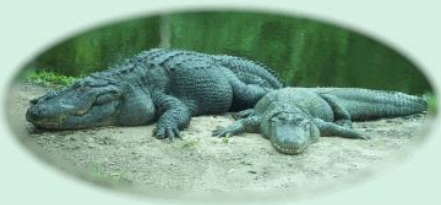

## Prequel (Optional): Test Login

- At this point if things are swinging your way:
	- Register
	- Add email address and pwd
	- Should create DB/tables/add new user
	- $\ddot{\bullet}$
	- More Profit!

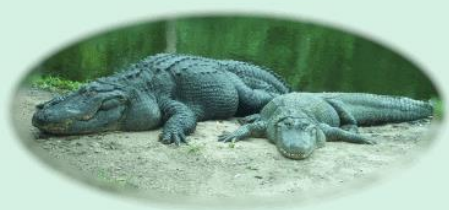

#### Story 1: User wants to log in

- For simplicity we'll use the default identity
- We'll also take the simple route for dev/prod
	- Dev/local in config.json
		- Don't change it leave it local and trusted/Never check in credentials…
			- Windows security, not SQL Server Login: No user/pwd
	- Prod from environment variable
- SecretManager is nearly usable
	- Works sometimes
	- For now I'd stick with the local/ trusted\_connection for dev

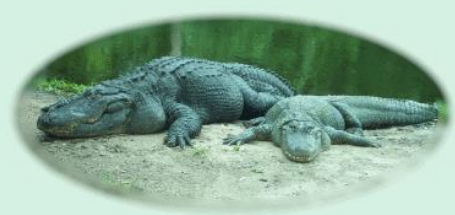

#### Story 2: User wants to see list of sightings

- Create basic Model Objects
	- PhoneSpotting
		- PhoneSpottingId
		- SpotTime
		- PhoneManufacturer
		- PhoneModel
		- Latitude
		- Longitude
		- Notes
	- PhoneSpottingsViewModel
		- List<PhoneSpotting>

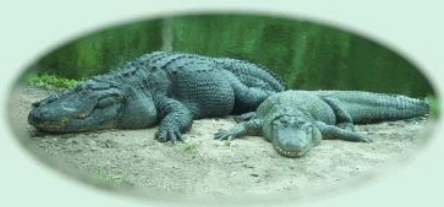

### Story 2: User wants to see list of sightings

- Add PhoneSpottingContext
- Register in Startup.cs
	- In ConfigureServices after ApplicationDbContext

services.AddEntityFramework()

.AddDbContext<PhoneSpottingContext>(options =>

options.UseSqlServer(Configuration["Data:DefaultConnection:ConnectionString"]));

#### • Generate EF Migration

- Command line (likely added to VS in the future)
- You'll need to have done the "upgrade, set default" dance to have dnx on your path
- cd to src directory
- Run
	- dnx . ef migration add PhoneSpotterCreate –c PhoneSpottingContext

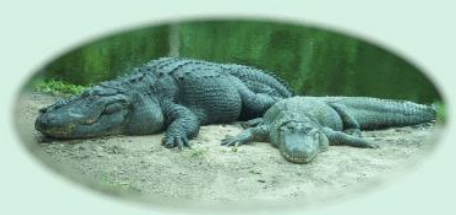

#### Story 2: User wants to see list of sightings

- Create PhoneSpottingController
- Submit list of spottings to View in Index
	- return View(new PhoneSpottingsViewModel { Spottings = \_ spottingContext.Spottings.ToList() });
- Create View
	- PhoneSpotting/Index.cshtml

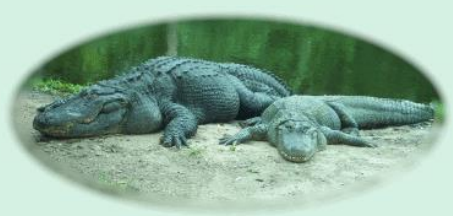

## Story 3: User wants to log a phone spotting

#### • Create Create method(s)

```
// GET: /<controller>/Create
 [Authorize]
 public IActionResult Create()
 {
     return View();
 }
 [HttpPost]
 [ValidateAntiForgeryToken]
 [Authorize]
 public IActionResult Create(PhoneSpotting newSpotting)
 \mathbf{f}if (ModelState.IsValid)
      {
          _spottingContext.Spottings.Add(newSpotting);
          _spottingContext.SaveChanges();
          return RedirectToAction("Index");
      }
     return View(newSpotting);
 }
```
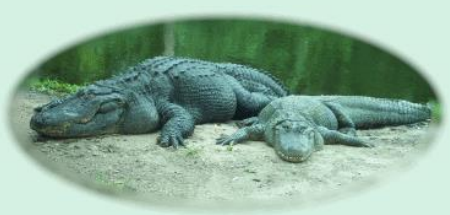

## Story 3: User wants to log a phone spotting

#### • Create View

• Try out some tag-helpers

<form asp-controller="PhoneSpotting" asp-action="Create" method="post" class="form-horizontal">

- For fun you can prefill lat/long from javascript
	- The crux of it is this:

```
navigator.geolocation.getCurrentPosition(function(position){
$("#Longitude").val(position.coords.longitude);
$("#Latitude").val(position.coords.latitude);
var currentTime = new Date();
$('#SpotTime').val(currentTime.toLocaleString());
});
```
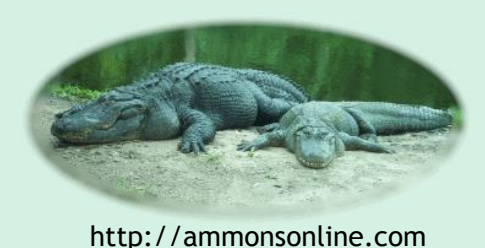